**DrawStudio-FAQ-deutsch**

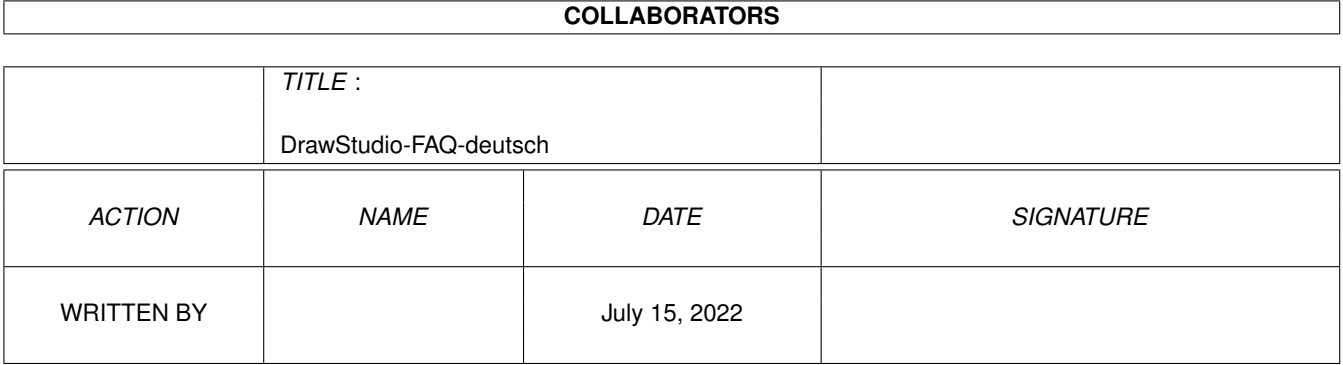

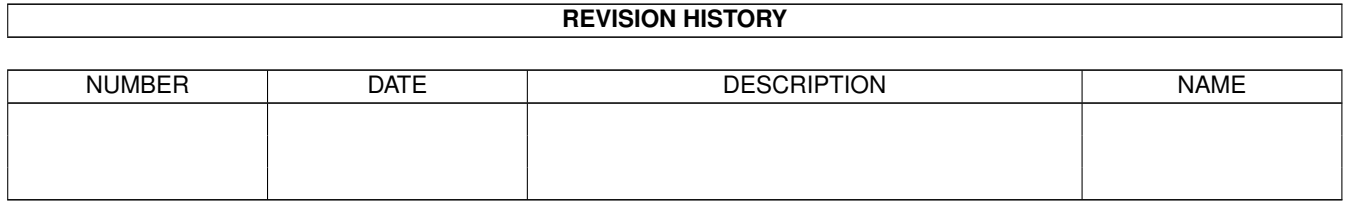

# **Contents**

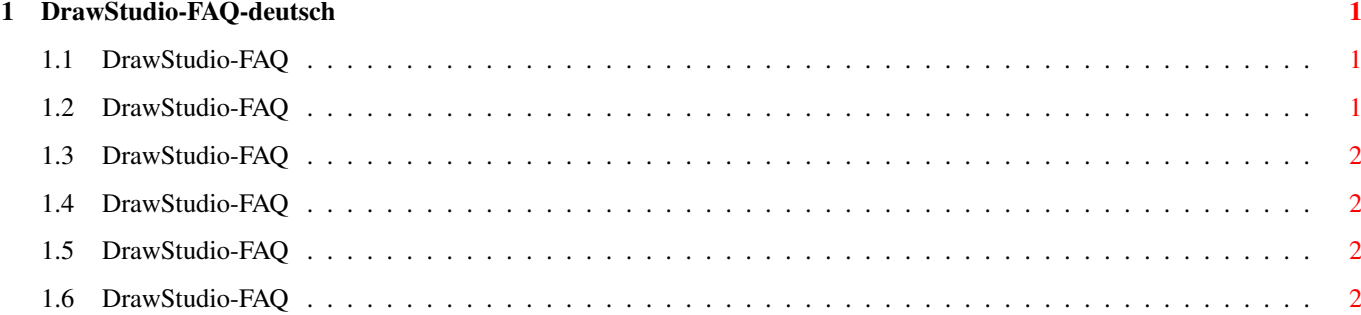

### <span id="page-3-0"></span>**Chapter 1**

## **DrawStudio-FAQ-deutsch**

#### <span id="page-3-1"></span>**1.1 DrawStudio-FAQ**

DrawStudio-FAQ Stand: 27 Sep 2000

Wie bekomme ich Support? Wie kann ich mit DrawStudio CD-Covers erstellen? Ich kann Bitmap-Bilder nicht laden! Wie erzeuge ich Outline-Text? Unterstützt die Postscript-Ausgabe von DrawStudio Transparenz? Dieses FAQ ist Copyright by Haage&Partner. Neuigkeiten und aktuelle FAQs bei: http://www.haage-partner.com

Erzeugt am 27 Sep 2000 von Fiasco von Nils Bandener und einem magischen ARexx-Skript von Martin Steigerwald.

#### <span id="page-3-2"></span>**1.2 DrawStudio-FAQ**

Wie bekomme ich Support?

Am schnellsten und einfachsten geht der Support über das Internet. Wichtige Voraussetzung dafür ist, daß sie bei uns registriert sind. Bitte schicken sie uns auf keinen Fall ihre Seriennummer über das Internet, es sei denn sie verwenden PGP.

Info: http://www.haage-partner.com/ds\_d.htm Support: http://www.haage-partner.com/ds\_sup\_e.htm

Email-Support: <drawstudio-support@haage-partner.com>

#### <span id="page-4-0"></span>**1.3 DrawStudio-FAQ**

Wie kann ich mit DrawStudio CD-Covers erstellen?

```
In der AmigaPlus 11/97 ist ein Workshop, wie man CD-Covers mit DrawStudio
erstellt:
http://www.amigaplus.de
```
#### <span id="page-4-1"></span>**1.4 DrawStudio-FAQ**

Ich kann Bitmap-Bilder nicht laden!

Wenn sie das Original-CD-ROM-Dateisystem vom AmigaOS 3.1 verwenden, dann sind alle Dateinamen in Großbuchstaben, wenn sie DrawStudio auf ihre Festplatte kopieren. In diesem Fall funktionieren alle Lade- und Speichermodule nicht.

Bitte öffnen sie das Verzeichnis 'DrawStudio/Module/Bitmap' and 'Load' und benennen sie alle Dateien in Kleinbuchstaben um. Oder verwenden sie ein besseres CD-ROM-Dateisystem wie CacheCDFS oder AmiCDFS (aus dem AmiNet).

#### <span id="page-4-2"></span>**1.5 DrawStudio-FAQ**

Wie erzeuge ich Outline-Text?

Um Outline-Text zu erzeugen, wandeln sie den Text in eine Bezier-Kurve, geben sie ihm eine Linienstärke und kein Ausfüllen. Wenn jemand das schneller machen will, kann er sich vielleicht ein ARexx-Skript schreiben.

#### <span id="page-4-3"></span>**1.6 DrawStudio-FAQ**

Unterstützt die Postscript-Ausgabe von DrawStudio Transparenz?

Nein, die PostScript-Ausgabe von DS unterstützt keine Transparenz. Sie können jedoch das betreffende Objekt in eine Bitmap umwandeln, bevor sie es als PostScript exportieren.